日医発第 714 号(生教)(保険)(介護)

令和 5 年 7 月 12 日

### 日 本 医 師 会 長

## 松本吉郎

#### ( 公印省略 )

## 「日医かかりつけ医機能研修制度 令和 5 年度応用研修会第 2、3 回(Web 講習会)」 の開催について

平素より『日医かかりつけ医機能研修制度』の運営にご理解とご協力を賜り、厚く 御礼申し上げます。

本年度に本会が開催する「日医かかりつけ医機能研修制度 応用研修会」は、下記の 3 回を予定しており、第 1 回の開催につきましては、すでに文書にてご連絡を申し上 げたところです。

本日は、第 2 回と第 3 回についてご案内を差し上げます。第 2 回、第 3 回ともに、 開催要綱(別添2)のとおり、「日本医師会 Web 研修システム」を使用して、第1回に おける講義の録画映像をライブ配信する Web 受講の形式で開催いたします。

つきましては、貴会会員への周知方につきご高配を賜りますよう、よろしくお願い 申し上げます。

なお、より多くの会員医師にご受講いただけますよう、日医ニュースにご案内を掲 載しますことを申し添えます。

記

「日医かかりつけ医機能研修制度 令和 5 年度応用研修会」(主催:日本医師会)

◆ 第1回:8月27日 (日) 10:00~17:25【座学・対面形式】

( 開催通知…日医発第 475 号(生教)(保険)(介護)令和 5 年 6 月 2 日 )

◆ 第2回:10月1日 (日) 10:00~17:30【Web 受講形式】

( 日医ニュース 9 月 5 日号に開催案内を掲載予定 )

◆ 第3回:11月3日 (金・祝) 10:00~17:30【Web 受講形式】 ( 日医ニュース 10 月 5 日号に開催案内を掲載予定 )

以上

[添付資料]

別添 1:プログラム ※

(各講義の開始時間等が第 1 回のプログラムと違います)

- 別添 2:開催要綱 ※
- 別添 3:「Web 講習会」に関するご案内(都道府県医師会向け)

※印のデータは、日医 HP (日医かかりつけ医機能研修制度 →都道府県医師会専用ページ)に掲載します。

> 日本医師会 介護保険課(佐藤、塚田、真柄) TEL:  $03-3942-6491$  (直) E-mail: kaigo@po.med.or.jp

# 【別添1】

日医かかりつけ医機能研修制度 令和 5 年度応用研修会 第 2、3 回(Web 講習会) プログラム

> 日 時: (第 2 回) 10 月 1 日 (日) 10:00~17:30 (第3回) 11月3日 (金·祝) 10:00~17:30 Web 講習:「日本医師会 Web 研修システム」によるライブ配信

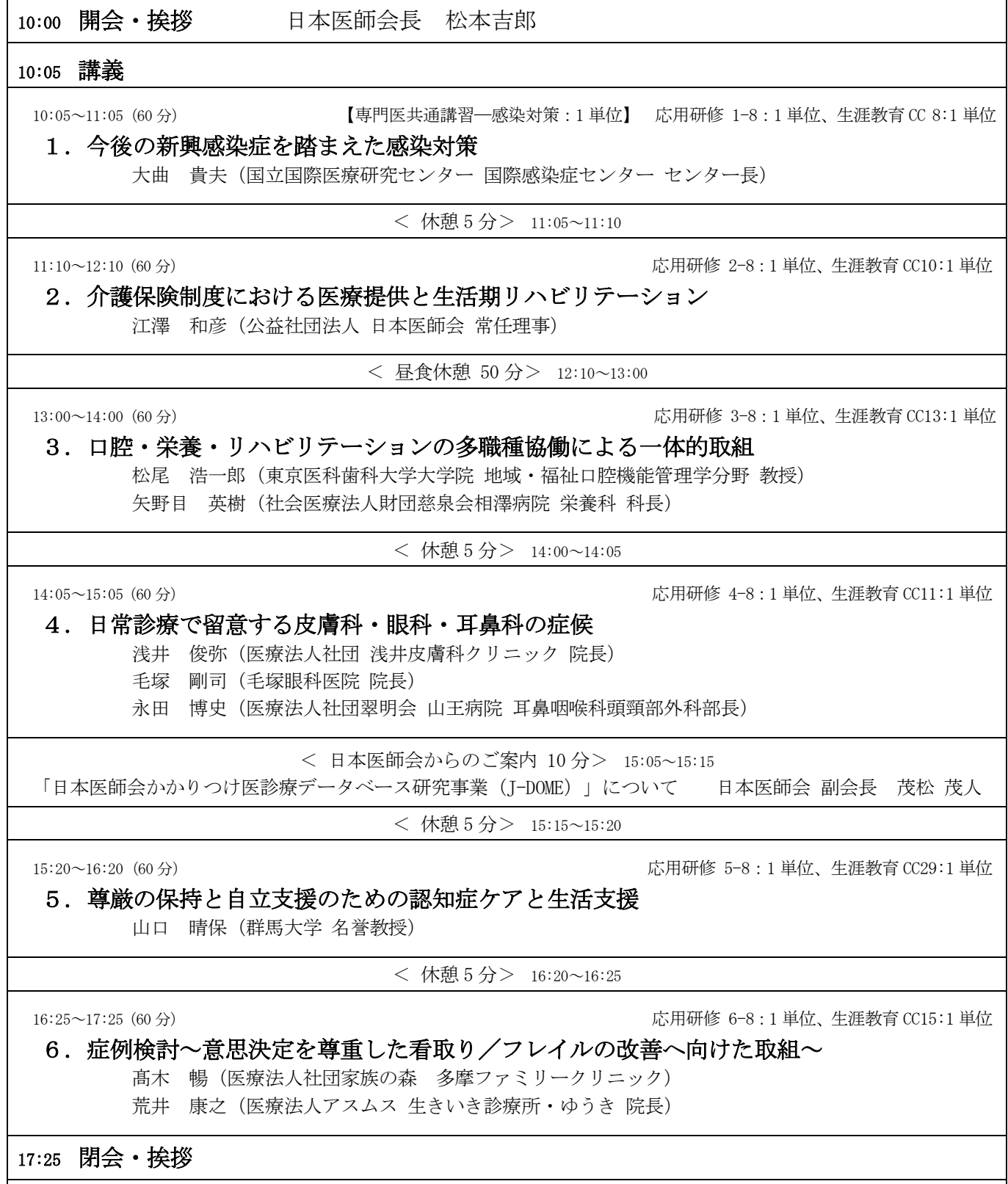

17:30 閉会

「日医かかりつけ医機能研修制度 令和 5 年度応用研修会第 2、3 回(Web 講習会)」 開催要綱

- 1. 目的 ・内容 「日医かかりつけ医機能研修制度」における応用研修に規定した中央研修です。 本研修会では、地域包括ケアシステムの構築に向け、かかりつけ医として日常行う診 療の他に、地域における医療を取り巻く社会的活動、行政活動への積極的な参加や 関係者との連携を行うこと等の社会的機能に関する内容を含んでおります。
- 2. 主 催 公益社団法人 日本医師会
- 3. 開 催 日 ・ 第 2 回(定員:2,000 名) 令和 5 年 10 月 1 日(日) 10:00~17:30
- ( 定 員 ) ・ 第 3 回(定員:2,000 名) 令和 5 年 11 月 3 日(金・祝) 10:00~17:30
- 4. 構 成 プログラム(別添)のとおり
	- ※ 日本医師会が令和 5 年度に主催する応用研修会は、第 1~3 回いずれも同一 内容です。第 2 回、第 3 回ともに、第 1 回(8 月 27 日)における講義を録画し た映像を配信します。
- 5. 受 講 形 式 Web 受講形式 ※ 「日本医師会 Web 研修システム」(以下、「Web システム」という。)を使用した ライブ配信。
- 6. 受講対象者 ・ 「日医かかりつけ医機能研修制度」の修了申請を希望する医師。
	- ・ かかりつけ医となる全ての医師(診療科や主たる診療の場は問いません)。
- 7. 受 講 料 ・ 医師会員(郡市区等医師会に所属) … 無料
	- ・ 医師会非会員(郡市区等医師会未加入)・・・10,000 円(税込) ※ お申込み完了後(2 週間以内に)、メールにて振込方法をご案内します。
- 8. 申 込 方 法

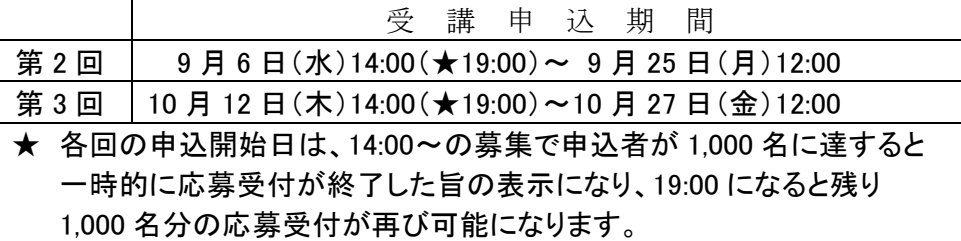

- ・ 個別のお申し込みになります。受講者が、各回の受講申込期間に、Web システム のサイト https://seminar.med.or.ip からご希望の研修会を 検索して、講習会詳細へ進み、スケジュールおよび受講方法等の詳細をご確認の うえ、お申し込みください。
	- ※ お申し込み完了後に、Web システム(jma[-no-reply@seminar.med.or.jp](mailto:no-reply@seminar.med.or.jp))から 「(お申し込み)応募登録完了メール」が自動送信されますので、ご確認くださ い。
- ・ 先着順のため、定員(各回 2,000 名)になり次第締め切りとなります。
	- ※ お申し込みの際は、Web システムの右上に表示される[申し込み手順]および [よくあるご質問→講習会申し込みについて]をご参照ください。 また、お申し込みやログインなど、Web 研修システムに関するお問い合わせは 下記コールセンターへお願いします。
- 9. 受 講 方 法 ・ 受講方法の詳細は、お申し込み完了後に Web システムから自動送信される「応募 登録完了メール」にてお知らせします。各受講者の端末から Web システムに接続 し、リアルタイムで動画を視聴してください。
	- ※ スマートフォンでの受講はできませんので、ご注意ください。
	- ※ ご受講の際は、Web システム右上に表示される[講習会受講手順]および[よく あるご質問→講習会受講について]をご参照ください。 また、ログインや視聴方法など、Web 研修システムに関するお問い合わせは 下記コールセンターへお願いします。

10. 受 講 確 認 ・ 講義ごとの受講(出席)状況を、下記(ア)~(ウ)にて確認します。

- (ア)各講義中に、Web システムが定期的にログで視聴を確認。
	- (イ)各講義中に、Web システムがランダムに配信する「視聴コード」を受講者が 入力。
	- (ウ)講義「今後の新興感染症を踏まえた感染対策」に限り、講義配信後に、日 本専門医機構の規定によるテスト(5 問)を実施。

当該講義は、(ア)(イ)に加えて(ウ)の合格(80%以上の正解)が必要。 Web システムで指定された日時までに 80%以上の正解が得られない 場合は未受講となり、「応用研修」の単位と「日医生涯教育」カリキュ ラムコード・単位も付与されません。

- 11. 受 講 証 明 ・ 全講義の受講により下表の単位等が認められます。各講義に対する単位等は、プ ログラムをご参照ください。
	- ・ Web システムにて受講が確認された講義に対して単位等が付与され、「全国医師 会研修管理システム」に受講実績として入力されます。

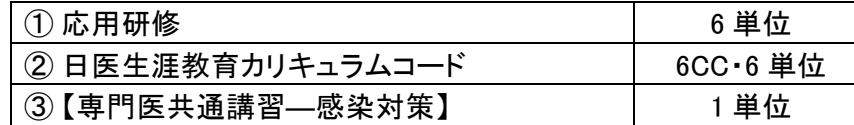

・ 受講証明書は、受講日の約 2 週間後より受講者が Web システムからダウンロード できます。

※ 受講証明の郵送はいたしませんのでご注意ください。

12. お問合せ先 • Web 研修システム(お申し込みやログイン、視聴など)に関する内容

#### 日本医師会 Web 研修システムコールセンター

# 0570-003-102 (ナドダイヤル)

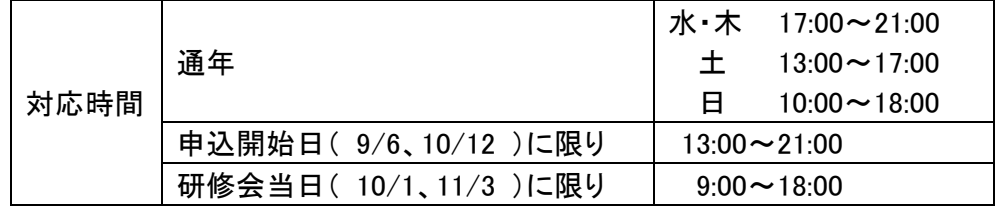

- ・ 日医かかりつけ医機能研修制度(修了申請や応用研修の単位取得状況など)に 関する内容は、ご所属(地元)の都道府県医師会へお問い合わせください。
- ・ その他の内容

Web システムのサイト([https://seminar.med.or.jp](https://seminar.med.or.jp/))からご希望の研修会を検索し て、講習会詳細へ進み、[主催者問合せ]よりメールでお問い合わせください。

(令和 5.7.12 現在)

# 【別添3】

# 「Web 講習会」に関するご案内 (都道府県医師会向け)

日医かかりつけ医機能研修制度 令和 5 年度応用研修会 第 2 回、3 回(Web 講習会)

日医主催の応用研修会(第2、3回)は、下記に沿って進める予定です。ご確認のうえご協力 をお願いいたします。

なお、標記研修会は「日本医師会 Web 研修システム」(以下、Web システム)を使用したライ ブ配信とするため、受講者情報等の管理を Web システムにて行ったうえで、「全国医師会研修管 理システム」(以下、管理システム)へ連動して受講実績(取得単位等)を登録します。

① 受講申し込み(受講申込期間)

- Web 受講は、個別の申し込みになります。受講者が、各回の受講申込期間に Web システ ムの受講申し込みサイトからお申し込みいただきます。
- お申し込みの手順につきましては、Web システムの右上に表示される「申し込み手順] および「よくあるご質問→講習会申し込みについて]をご参照ください。
	- (注1)お申し込み完了後に、受講方法の詳細をお知らせする「(お申し込み)応募登録 完了メール」が、Web システム (no-reply@seminar.med.or.jp) から自動送信さ れます。

② 受講料の振り込み

郡市区医師会未加入(非会員)の医師が受講される際は、受講費(1万円)を頂戴しま す。日医より、受講申込者のメールアドレスへ振込方法をご案内します。振り込み(入金) の確認後に、お申込完了となります。

(注 2)一度お振込みいただきますとキャンセル等になりましても返金はできません。

③ 研修会テキストのダウンロード(ログイン開始日時以降)

各回のログイン開始日時以降に、受講者が Web システムのサイトから受講登録した研修 会ページへログインし、[講習会資料等一覧]からテキストをダウンロードします。

- (注 3) Web システムへのログインには、申込時に登録したログイン ID (メールアドレ ス)とパスワードが必要です。
- (注 4)テキストはページ数が多く、PDF データは白黒原稿のためスライドに不鮮明な部 分があります。Web 受講ではスライドが全面に表示されますので、受講前にテキ ストを印刷する必要はなく、ご受講後に必要に応じてダウンロードしたデータを ご確認いただくことをお勧めしています。 また、日医 HP (医師のみなさまへ>日医かかりつけ医機能研修制度>応用研修

 テキスト) https://www.med.or.jp/doctor/kakari/kakarieizou/ にて、テキ ストと講演スライド(PDF)の掲載がありますことをご案内します。

④ 研修会講義の配信と受講状況の確認(研修会当日)

日医より Web システムにてライブ配信を行います。受講者が Web システムにログインし て個別に受講していただき、Web システムにより各講義の受講を確認します。受講状況の 確認方法等は、【別添 2】「開催要綱」にある受講確認のとおりです。

(注 5)講義「今後の新興感染症を踏まえた感染対策」に限り、講義配信後に日本専門 医機構の規定によるテスト(5 問)を実施します。当該講義は、(ア)ログの確認 と(イ)視聴コードの入力に加えて、(ウ)テストの合格(80%以上の正解)が必要 です。Web システムで指定された日時までに 80%以上の正解が得られない場合、 当該講義は未受講となり、「応用研修」の単位と「日医生涯教育」カリキュラム コード・単位も付与されません。

⑤ 「受講証明書」の発行(予定:受講日から約 2 週間後より)

受講日から約 2 週間後より、受講者が Web システムのサイトから受講した研修会ページ へログインし、受講証明書(応用研修、専門医共通講習)をダウンロードできます。 ダウンロードの開始時には、Web システムから各受講者(ご登録のメールアドレス)へメ ールでお知らせします。

⑥ 受講者の報告(予定:開催日の月末) 各都道府県医師会における受講者について、日医より都道府県医師会ご担当者様へメー ルにて報告します。受講者が 0 名の場合も、その旨をお知らせします。

⑦ 受講実績の入力(予定:開催日の翌月末) 日医にて、全国医師会研修管理システムへ受講実績等を入力します。

⑧ その他

1) Web システムにおける「日本医師会員ログイン](参考としてお知らせ) 日本医師会員が Web システムにて受講のお申し込みを完了されますと、Web システム 内に先生の【マイページ】が設置されます。

Web システムのサイト https://seminar.med.or.jp の右上にある[日本医師会員ログ イン]から、Web システム利用時の「ログイン ID」と「パスワード」を入力して「ログ イン]すると、下記が表示されます。

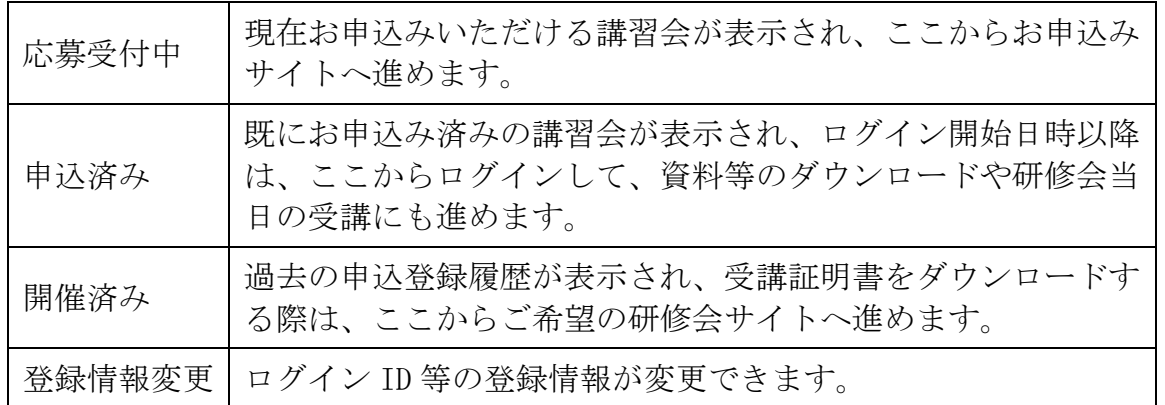

受講申込み時や、ログイン、受講証明書ダウンロードの際に、一般的な使用方法では Web システムのサイトからご希望の研修会を検索して、講習会詳細へ進んで行うところ、 日本医師会員は、「日本医師会員ログイン」から目的に応じて研修会を選択することが できます。特に、受講証明書ダウンロードでは、[開催済み]の講習会一覧が表示され るため、受講年月日等が不確かであっても目的の研修会の検索が早くできます。

2) 問い合わせ先について

お申し込みやログイン、視聴など「日本医師会 Web 研修システム」に関するご質問は、 『日本医師会 Web 研修システムコールセンター』へお問い合わせください。

また、「日医かかりつけ医機能研修制度」の修了申請および応用研修単位の取得状況 等に関するお問い合わせは、都道府県医師会にてご対応いただきたく、お問合せ内容に 合わせた連絡先をご案内ください。

その他、ご不明な点がありましたら、都道府県医師会ご担当者様より日医介護保険課 (kaigo@po.med.or.jp)へお問合せください。